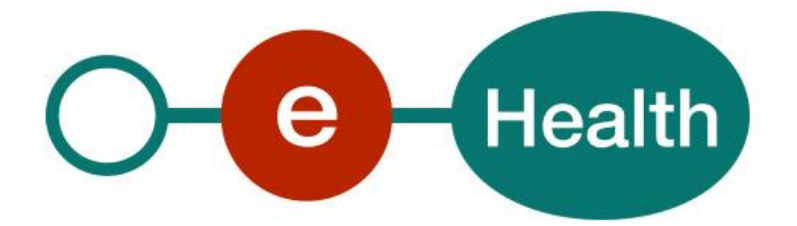

**ConsultRN - IdentifyPerson Cookbook Version 1.3**

This document is provided to you free of charge by the

# **eHealth platform**

## **Willebroekkaai 38 – 1000 Brussel 38, Quai de Willebroeck – 1000 Bruxelles**

All are free to circulate this document with reference to the URL source.

# **Table of contents**

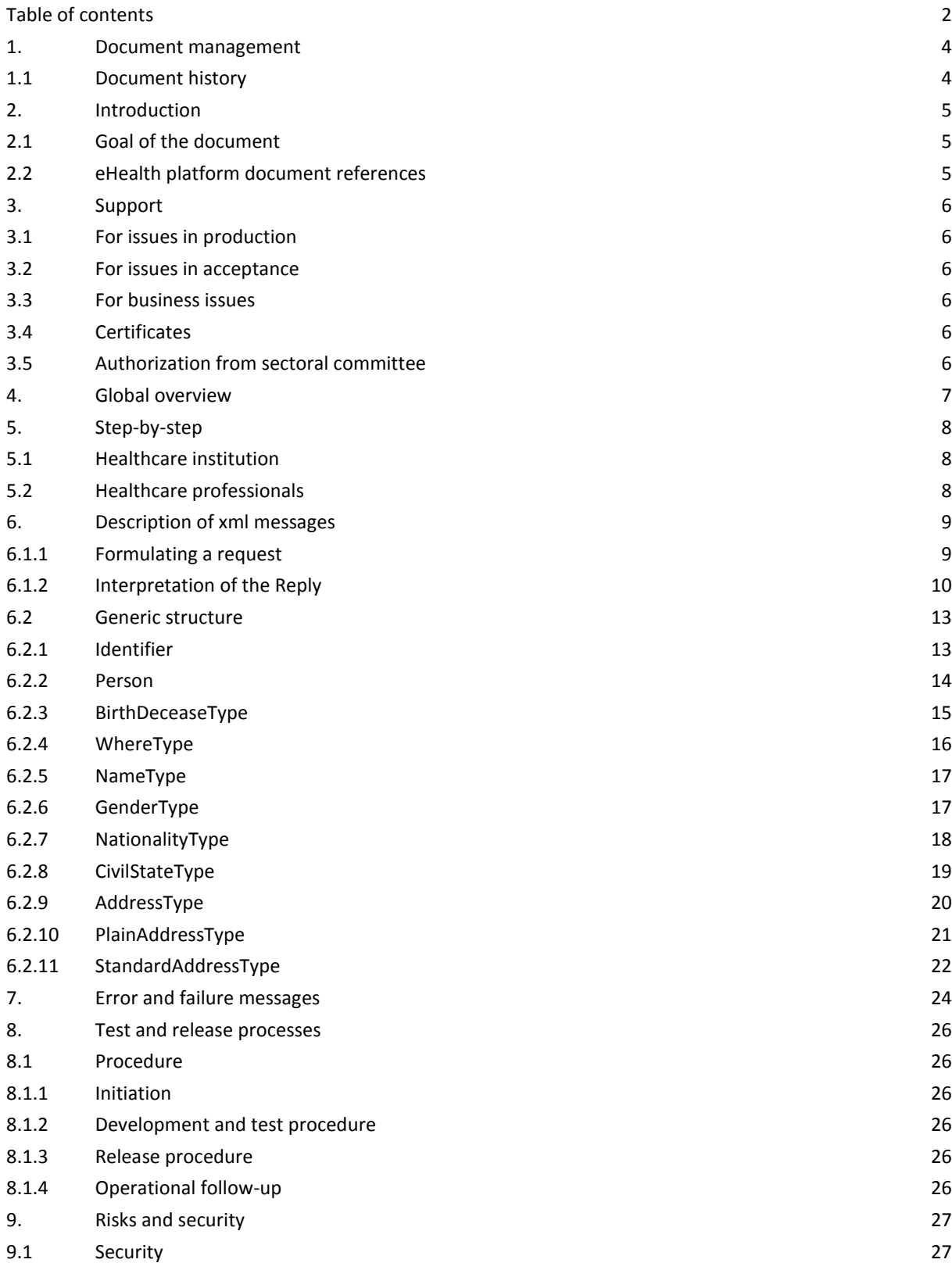

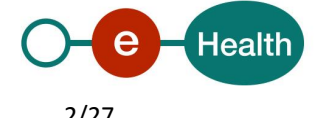

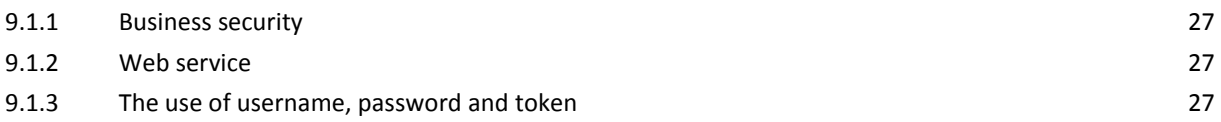

To the attention of: "IT expert" willing to integrate this web service.

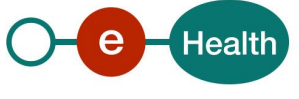

# **1. Document management**

## **1.1 Document history**

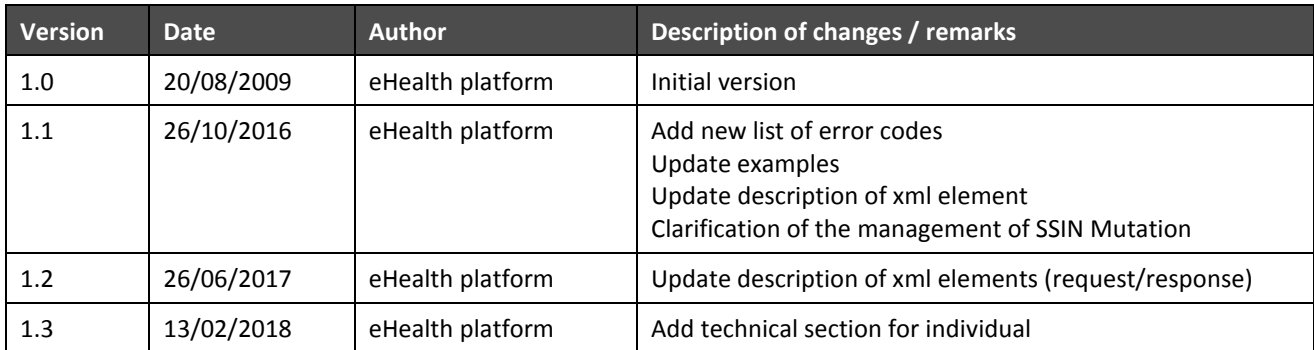

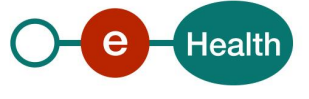

## **2. Introduction**

## **2.1 Goal of the document**

This document is not a development or programming guide for internal applications. Instead, it provides functional and technical information and allows an organization to integrate and use the eHealth platform service.

However, in order to interact in a smooth, homogeneous and risk controlled way with a maximum of partners, these partners must commit to comply with the requirements of specifications, data format and release processes of the eHealth platform as described in this document.

Technical and business requirements must be met in order to allow the integration and validation of the eHealth platform service in the client application.

## **2.2 eHealth platform document references**

- $\bullet$  On the portal of the eHealth platform<sup>1</sup>, you can find all the referenced documents. These versions or any following versions can be used for the service of the eHealth platform.
- The description of data returned by the KSZ can be found on the KSZ portal:

<span id="page-4-0"></span>In dutch: *<https://www.ksz-bcss.fgov.be/nl/diensten-en-support/diensten/ksz-registers>*

In french: *<https://www.ksz-bcss.fgov.be/fr/services-et-support/services/registre-national>*

 $\overline{a}$ 

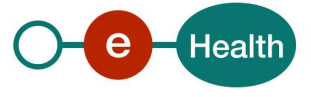

<sup>1</sup> *<https://www.ehealth.fgov.be/ehealthplatform>*

## **3. Support**

## **3.1 For issues in production**

eHealth platform contact center:

- Phone: 02/788 51 55
- Mail: *[support@ehealth.fgov.be](mailto:support@ehealth.fgov.be)*
- *Contact Form :*
	- *<https://www.ehealth.fgov.be/ehealthplatform/nl/contact>* (Dutch)
	- *<https://www.ehealth.fgov.be/ehealthplatform/fr/contact> (French)*

### **3.2 For issues in acceptance**

#### *[Integration-support@ehealth.fgov.be](mailto:Integration-support@ehealth.fgov.be)*

### **3.3 For business issues**

- regarding an existing project: the project manager in charge of the application or service
- regarding a new project and other business issues: *[info@ehealth.fgov.be](mailto:info@ehealth.fgov.be)*

## **3.4 Certificates**

- In order to access the secured eHealth platform environment you have to obtain an eHealth platform certificate, used to identify the initiator of the request. In case you do not have one, please consult the relevant information on the portal of the eHealth platform  $1$ [.](#page-4-0)
- For technical issues regarding eHealth platform certificates *Acceptance: [acceptance-certificates@ehealth.fgov.be](mailto:acceptance-certificates@ehealth.fgov.be) Production: support@ehealth.fgov.be*

## **3.5 Authorization from sectoral committee**

For consult RN, you always need an authorization from the sectoral committee.

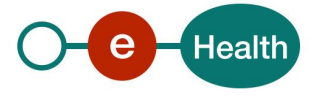

## **4. Global overview**

The service IdentifyPerson allows retrieving information according to the sectorial committee on the name, birth data, gender, decease data, civil state data, nationality, address of a person, based on a SSIN (social security identification number). Therefore, the called eHealth-service will internally connect to the CBSS, using a corresponding CBSS WS connected to the National Registry and BIS registry).

The service also registers an inscription for the requested person and the initiator of the request in the ManageInscription service of the eHealth platform as well as in the CBSS reference repository<sup>2</sup> if the inscription does not yet exist. This inscription is required to call **PersonHistory** and to obtain mutation from the *MutationSender* service.

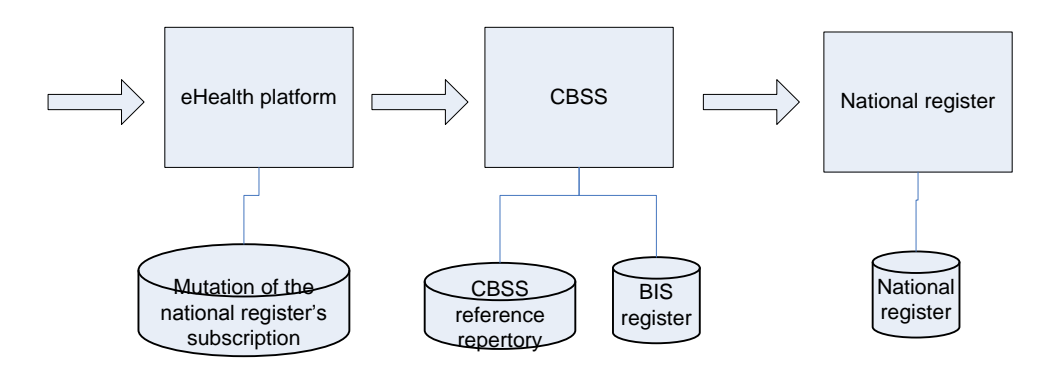

For a **proper management of mutation & history of SSIN** within their different applications and their different patient files, and according to their respective sectoral committee authorizations, health organizations are advised to consult the recommendations published in the FAQ's of the technical library.

In this cookbook, we explain the structure and content aspects of the possible requests and the replies of the eHealth WS. An example illustrates each of those messages. In this document, you will find in addition, a list of possible errors.

This information should allow the IT department of an organization to develop and use the WS call.

Some technical and legal requirements must be satisfied in order to allow the integration of the WS in client applications.

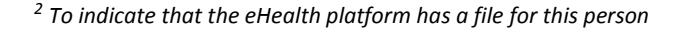

 $\overline{a}$ 

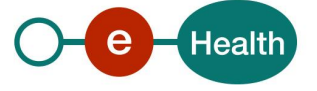

## **5. Step-by-step**

The call to the IdentifyPerson WS is subject to several conditions.

## **5.1 Healthcare institution**

- An authorization of the sectoral committee and the compliance with the integration procedure. By applying this procedure, the eHealth platform will provide you with your **applicationID**, which is used by the eHealth platform to grant specific rights:
- An eHealth certificate, used to identify the initiator of the request. If you do not have one, please refer to the section "Basisdiensten" (NL) or "Services de base" (F) on the portal of the eHealth platform <sup>[1](#page-4-0)</sup>.
- Time synchronisation: the servers of the eHealth platform are synchronized to a pool of global servers using NTP protocol. Partner's clock offset cannot be more than 60 seconds against eHealth's or the request could be discarded.

## **5.2 Healthcare professionals**

In order to be able to access ConsultRN services as a healthcare professional, you need a valid token.

To implement a WS call protected with a SAML token you can reuse the implementation as provided in the "eHealth technical connector". Nevertheless, implementations of the eHealth platform use standards. Any other compatible technology (WS stack for the client implementation) can be used instead. Please refer to section "connector" on the portal of the eHealth platform<sup>[1](#page-4-0)</sup>.

Alternatively, you can write your own implementation. The usage of the Secure Token Service (STS) and the structure of the exchanged XML-messages are described in the eHealth STS cookbook. Please refer to the section "Basisdiensten" (NL) or "Services de base" (F) on the portal of the eHealth platform<sup>1</sup>[.](#page-4-0)

The technical information how to obtain a SAML token from the STS can be found in the separate document ConsultRN SSO on the portal of the eHealth platform<sup>1</sup>[.](#page-4-0)

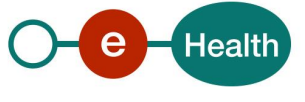

## **6. Description of xml messages**

### **6.1.1 Formulating a request**

We discuss below the request, which must be sent to receive personal data on the basis of a SSIN (Social Security Identification Number).

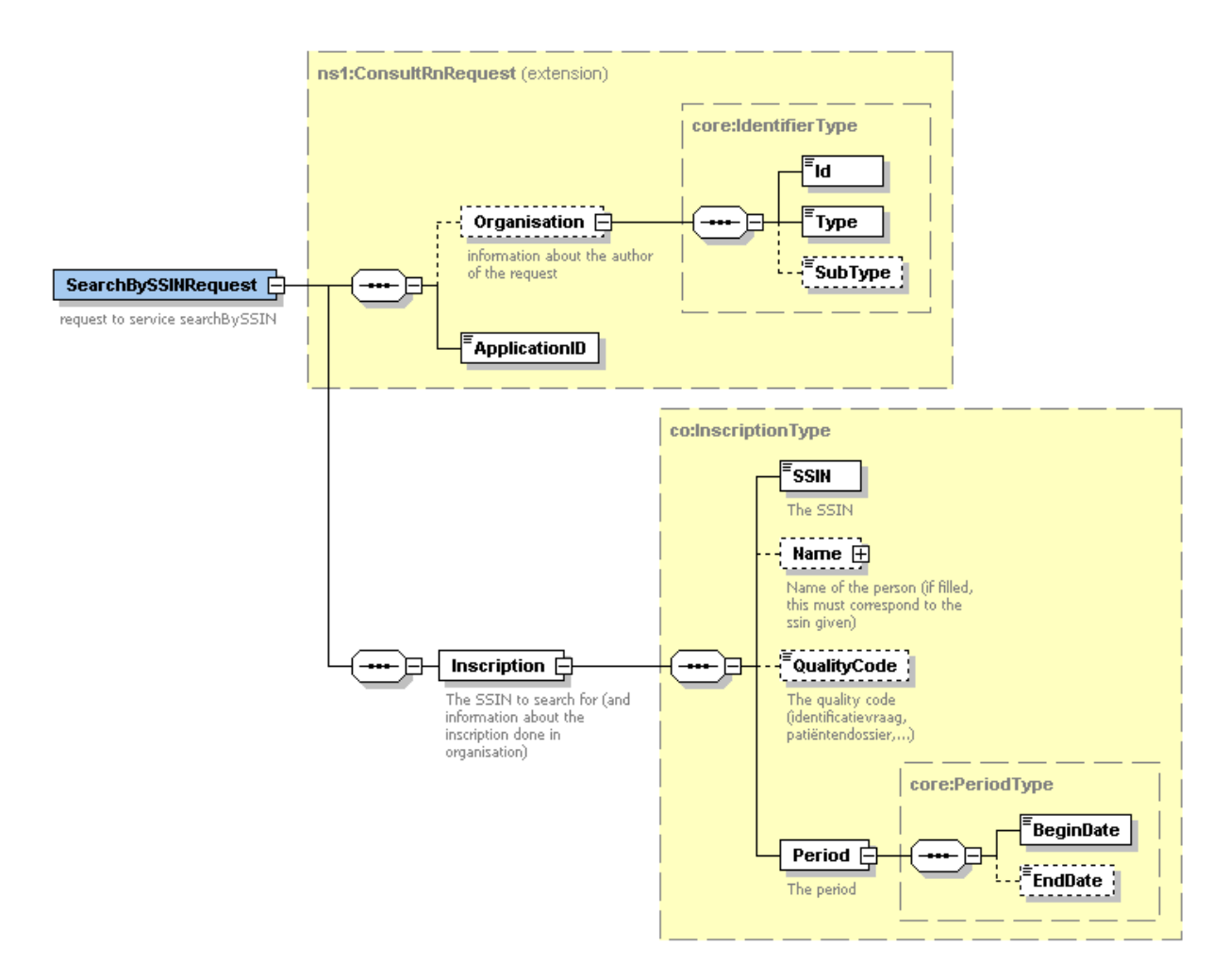

The first part, common to all web services consulting the National Registry, contains:

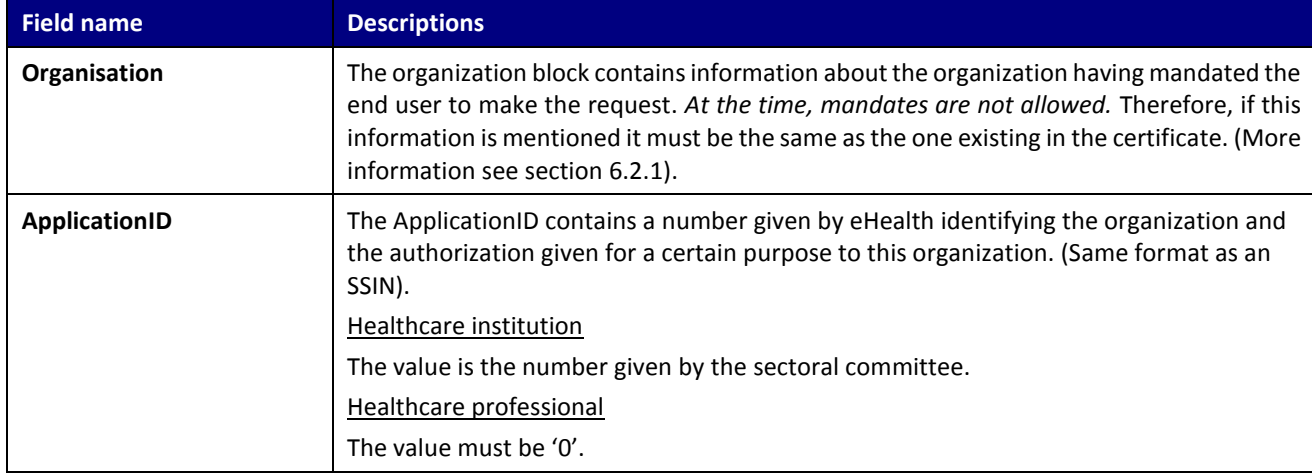

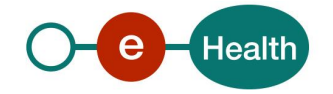

The second part (Inscription) contains data for the inscription of this person in order to be able to retrieve his information latter with the mutation sender service.

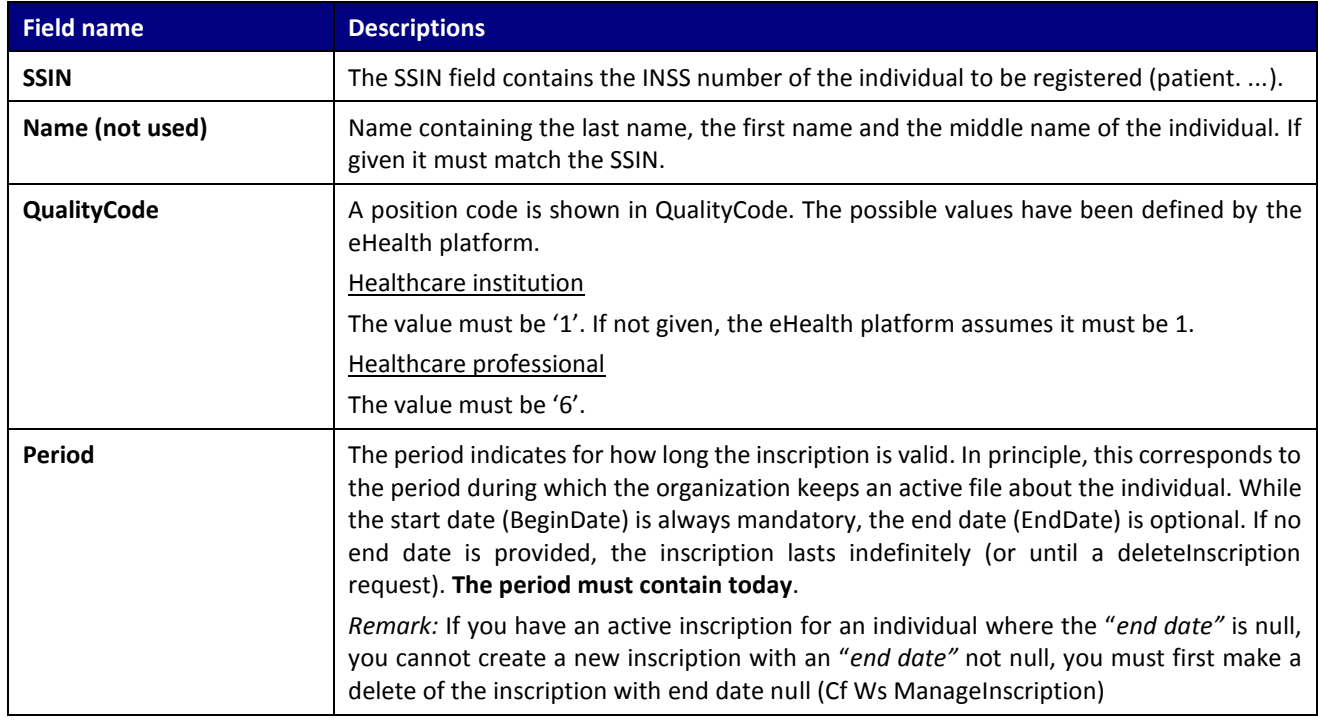

#### Example:

<soapenv:Envelope xmlns:soapenv="http://schemas.xmlsoap.org/soap/envelope/" xmlns:urn="urn:be:fgov:ehealth:consultRN:1\_0:protocol">

```
 <soapenv:Header/>
  <soapenv:Body>
    <urn:SearchBySSINRequest>
<Organisation>
                  <Id>71099911</Id>
                  <Type>NIHII</Type>
                  <SubType>HOSPITAL</SubType>
         </Organisation>
         <ApplicationID>xxxxxxxxxxx</ApplicationID>
         <Inscription>
                  <SSIN>12345678910</SSIN>
                  <QualityCode>1</QualityCode>
                 <Period>
                          <BeginDate>2016-04-20</BeginDate>
                          <EndDate>2019-06-20</EndDate>
                 </Period>
        </Inscription>
</ns1:SearchBySSINRequest> 
</soapenv:Body>
```
#### **6.1.2 Interpretation of the Reply**

The parts of the reply sent back in response to a request for identifying a person are discussed below.

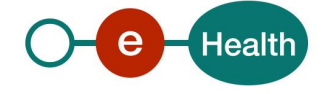

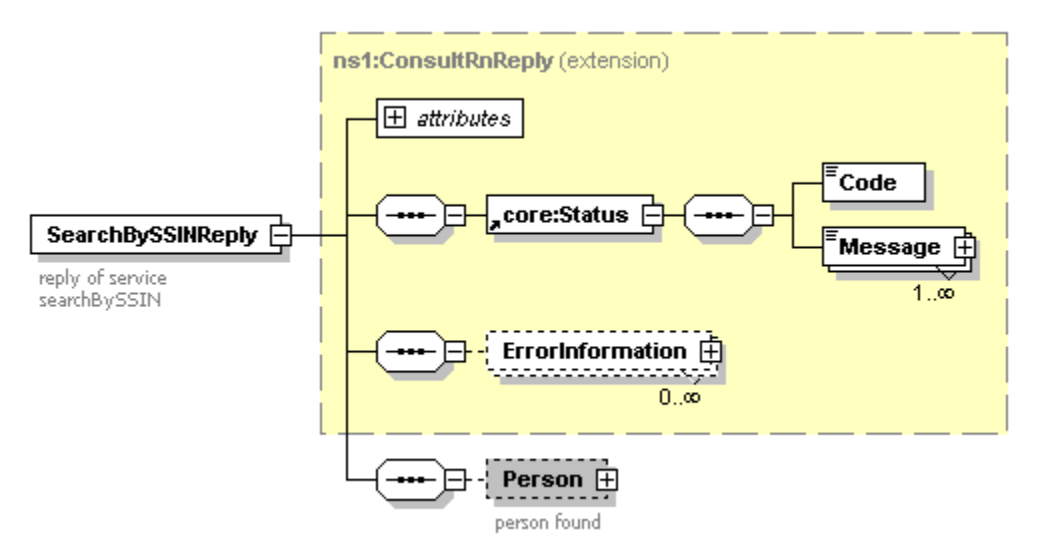

The first part, common to all web services consulting the National Registry, contains:

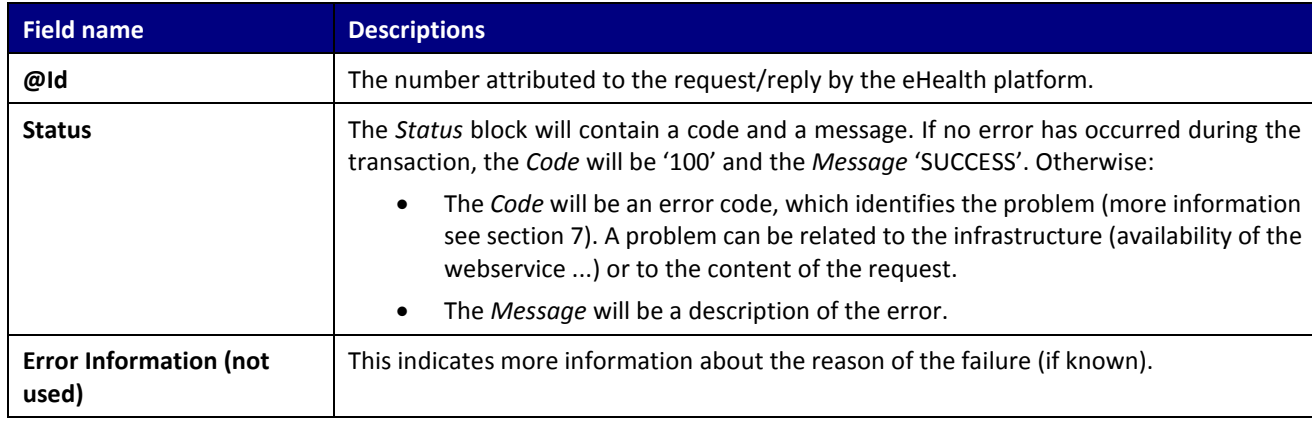

The second part contains information on the found person. (More information: see section [6.2.2\)](#page-13-0) Remarks:

- 1. Only those data are returned to which you are authorized to access.
- 2. Results may be as well in uppercase or in lowercase.

#### For example:

```
<S:Envelope xmlns:S="http://schemas.xmlsoap.org/soap/envelope/">
```
#### <S:Body>

<ns3:SearchBySSINReply Id="CRN000000000B5NV" xmlns:ns2="urn:be:fgov:ehealth:commons:1\_0:core" xmlns:ns3="urn:be:fgov:ehealth:consultRN:1\_0:protocol">

```
<ns2:Status>
```
<Code>100</Code>

<Message Lang="EN">Service successful</Message>

```
</ns2:Status>
```

```
<Person Origin="RN_RR">
```

```
 <SSIN>12345678910</SSIN>
```

```
 <PersonData>
```
 $R$ irth $\sim$ 

```
 <Date>1984-04-02</Date>
```

```
 <Localisation>
```
<Municipality>

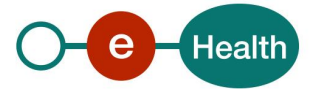

 <InsCode>21</InsCode> <PostalCode>1050</PostalCode> <Description Lang="FR">Ixelles</Description> <Description Lang="NL">Elsene</Description> </Municipality> <Country> <InsCode>150</InsCode> <Description Lang="FR">Belgique</Description> <Description Lang="NL">België</Description> <Description Lang="DE">Belgien</Description> </Country> </Localisation> </Birth> <Name> <First>Fistname</First> <Middle>Middle name</Middle> <Last>Last name</Last> </Name> <Gender>MALE</Gender> <Nationality ModificationDate="1987-05-22"> <InsCode>150</InsCode> <Description Lang="FR">Belgique</Description> <Description Lang="NL">België</Description> <Description Lang="DE">Belgien</Description> </Nationality> <Civilstate ModificationDate="2010-04-03"> <Code>20</Code> <Description Lang="FR">Marié</Description> <Description Lang="NL">Gehuwd</Description> <Localisation> <Municipality> <InsCode>21</InsCode> <PostalCode>1050</PostalCode> <Description Lang="FR">Ixelles</Description> <Description Lang="NL">Elsene</Description> </Municipality>
</Country> <InsCode>150</InsCode> <Description Lang="FR">Belgique</Description> <Description Lang="NL">België</Description> <Description Lang="DE">Belgien</Description> </Country> </Localisation> <Partner> <SSIN>12345678912</SSIN> <Name> <First>Firstname</First> <Middle>Middle name</Middle> <Last>Lastname</Last> </Name> </Partner> </Civilstate> <Address> <StandardAddress> <Street> <Description Lang="FR">Rue Washington</Description> <Description Lang="NL">Washingtonstraat</Description>

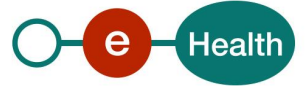

```
 </Street> <Housenumber>24</Housenumber>
            <Municipality>
              <InsCode>21</InsCode>
              <PostalCode>1050</PostalCode>
              <Description Lang="FR">Ixelles</Description>
              <Description Lang="NL">Elsene</Description>
            </Municipality> <Country>
              <InsCode>150</InsCode>
              <Description Lang="FR">Belgique</Description>
              <Description Lang="NL">België</Description>
              <Description Lang="DE">Belgien</Description>
             </Country>
           </StandardAddress>
         </Address>
       </PersonData>
      </Person>
</ns1:SearchBySSINReply>
```
## **6.2 Generic structure**

#### <span id="page-12-0"></span>**6.2.1 Identifier**

An identifier is schematized as follows:

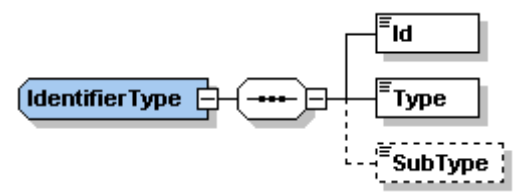

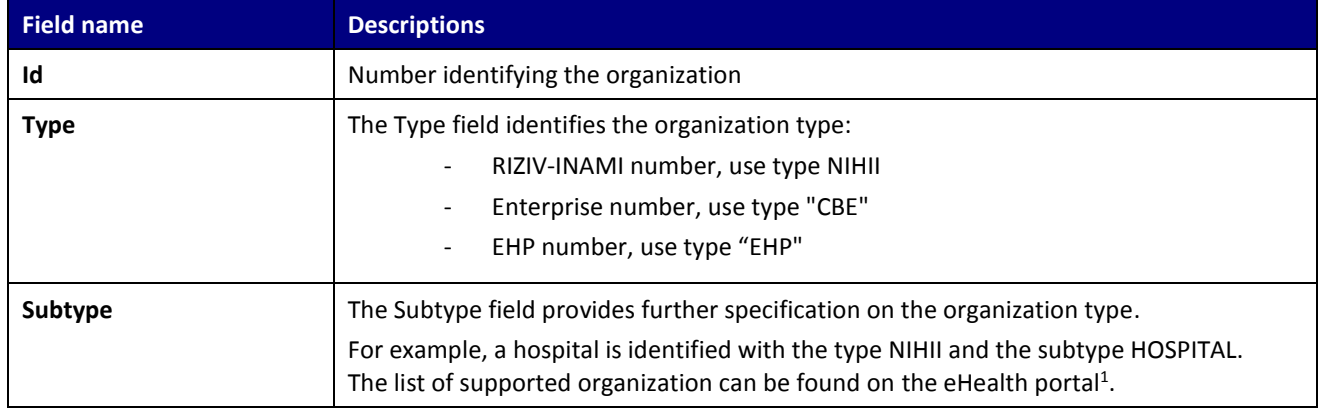

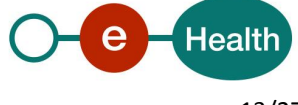

#### <span id="page-13-0"></span>**6.2.2 Person**

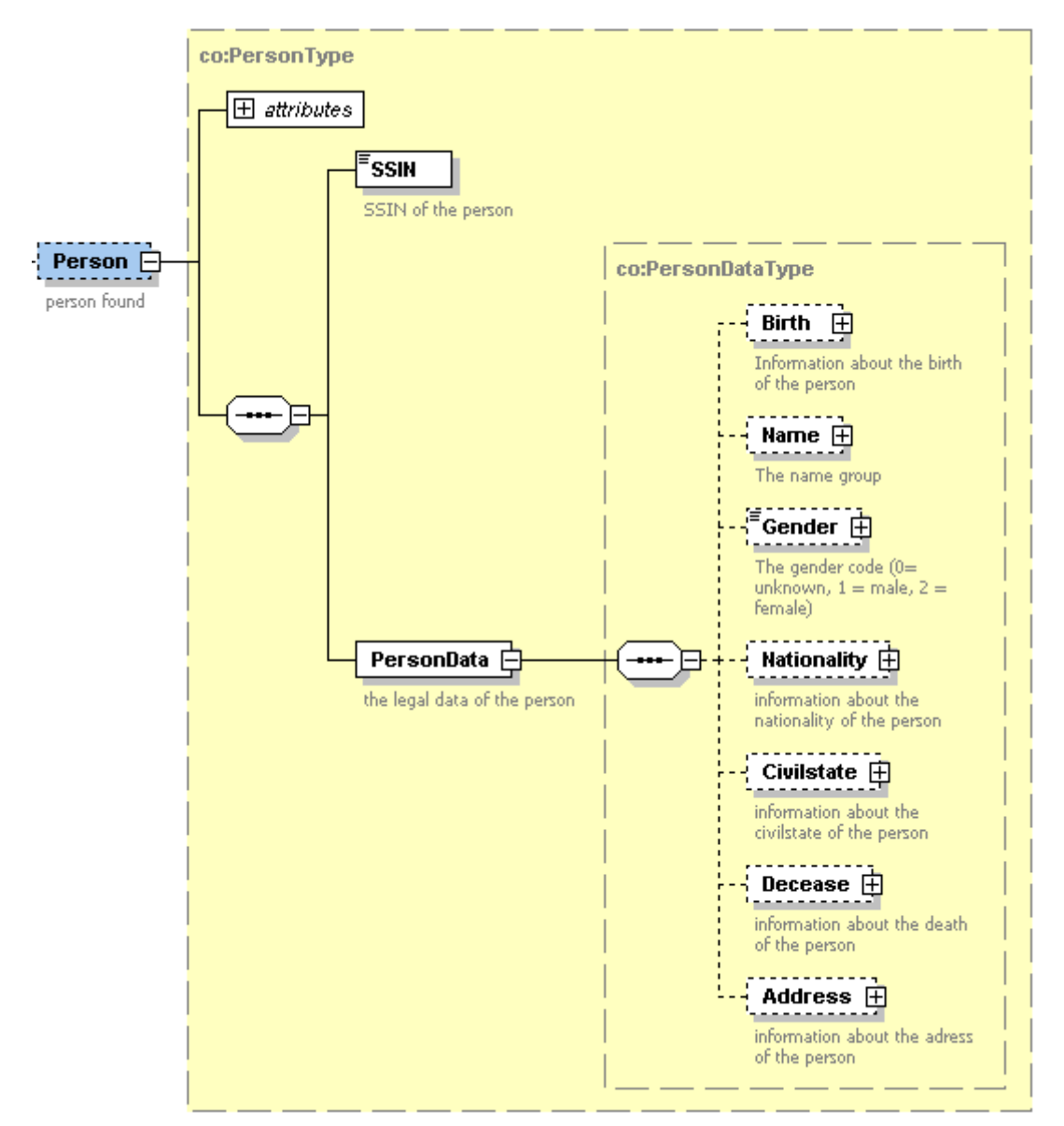

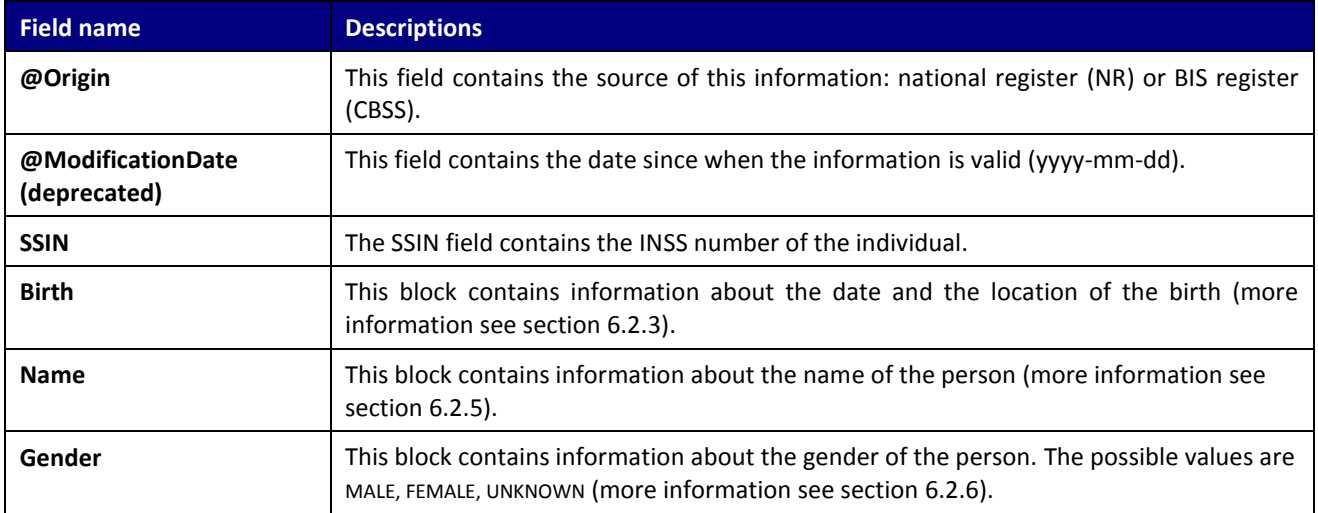

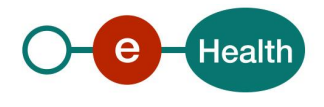

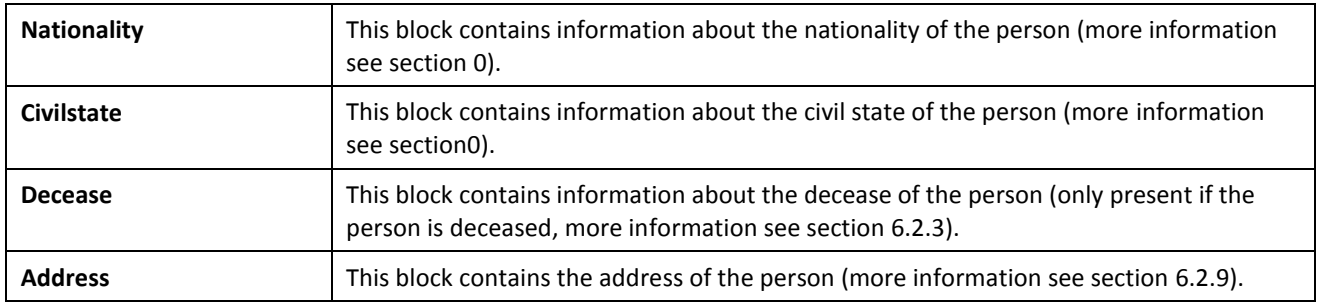

## <span id="page-14-0"></span>**6.2.3 BirthDeceaseType**

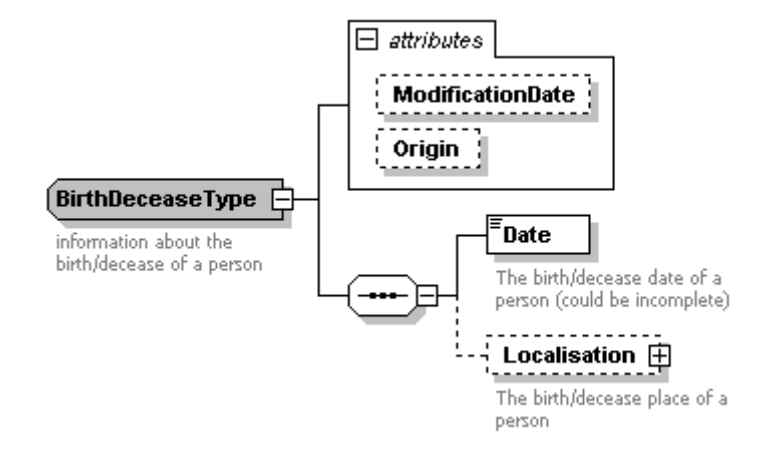

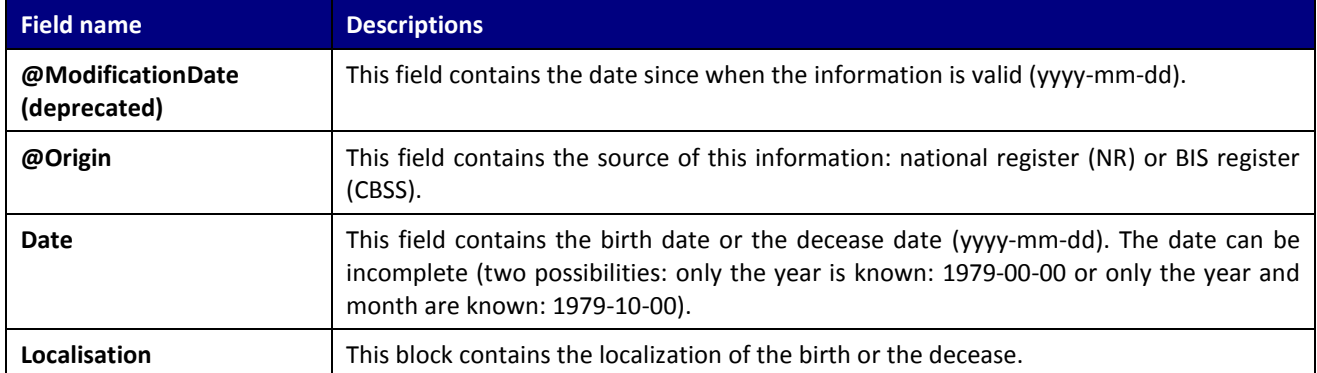

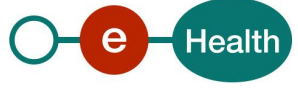

#### **6.2.4 WhereType**

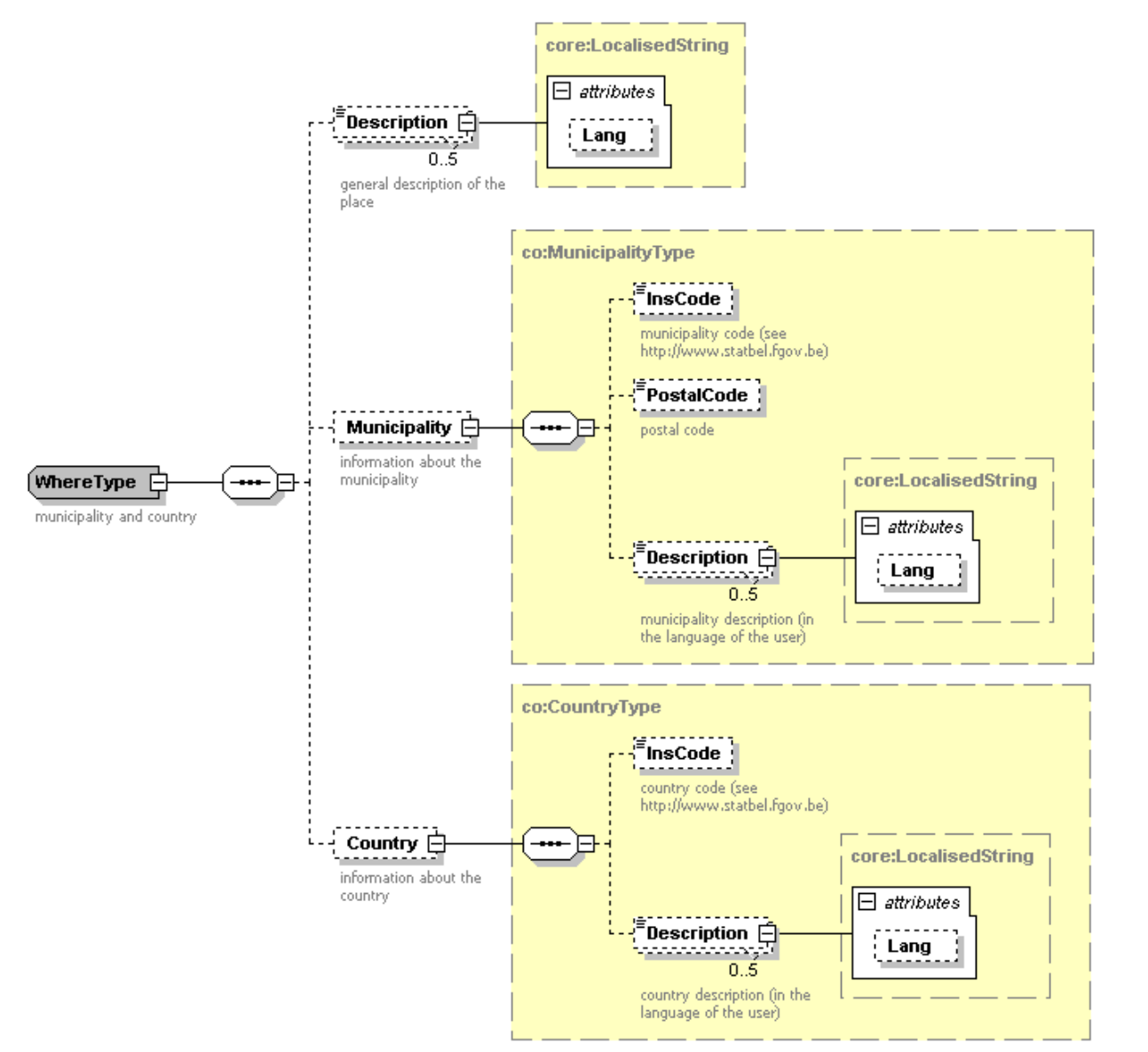

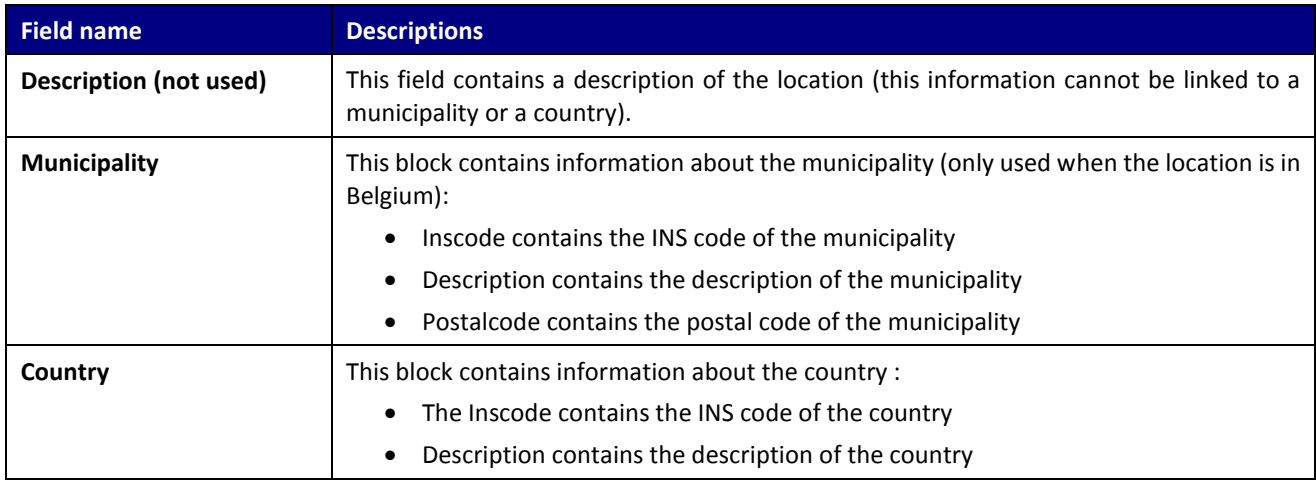

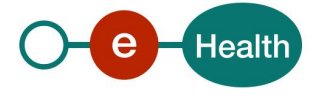

### <span id="page-16-0"></span>**6.2.5 NameType**

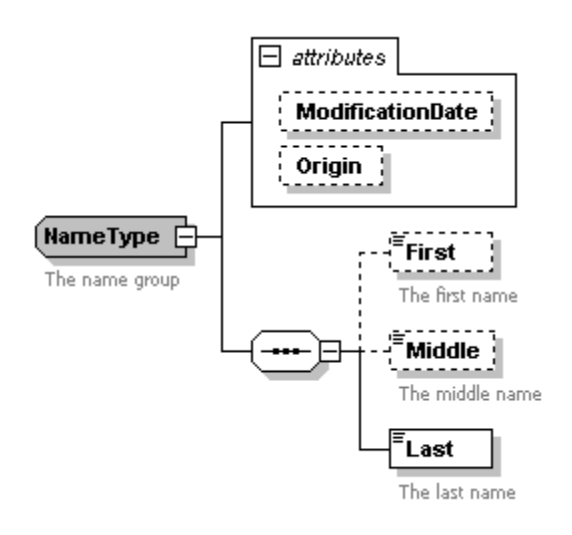

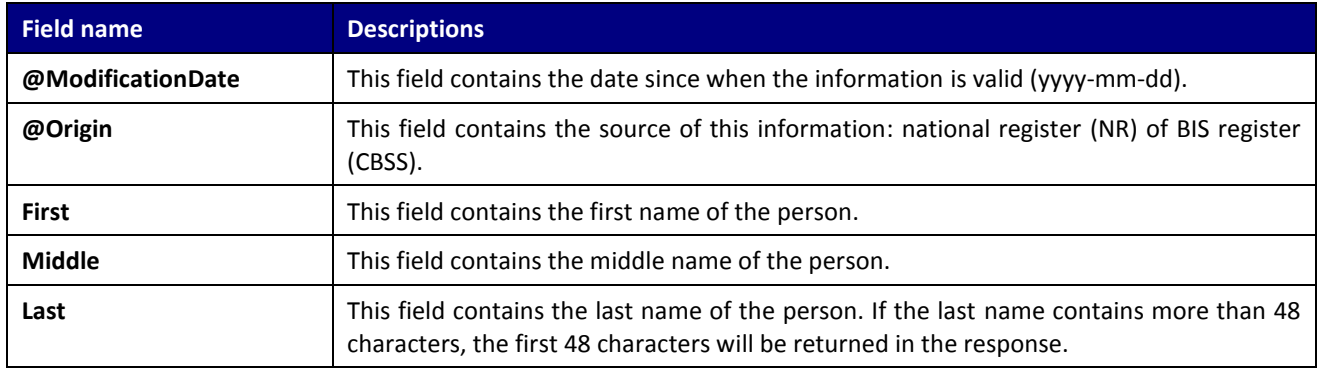

#### <span id="page-16-1"></span>**6.2.6 GenderType**

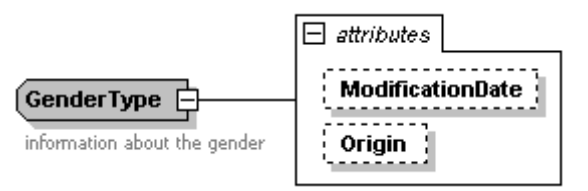

<span id="page-16-2"></span>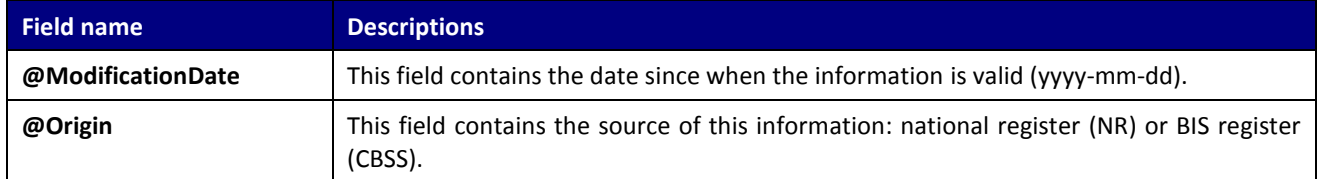

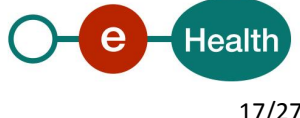

### **6.2.7 NationalityType**

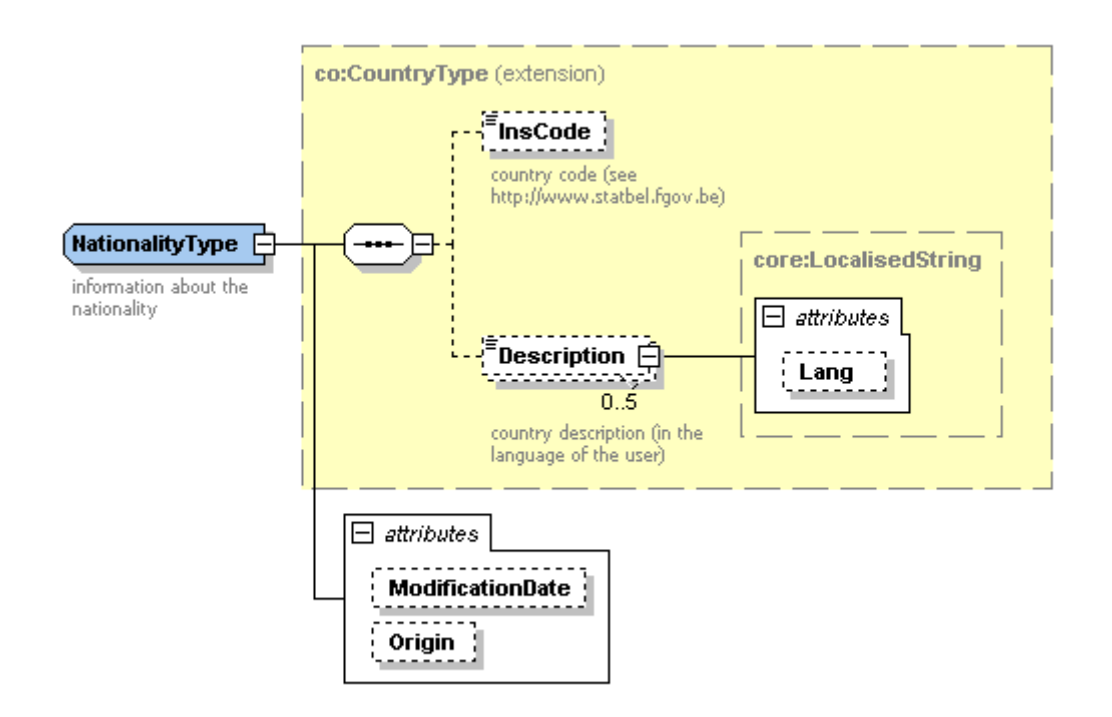

<span id="page-17-0"></span>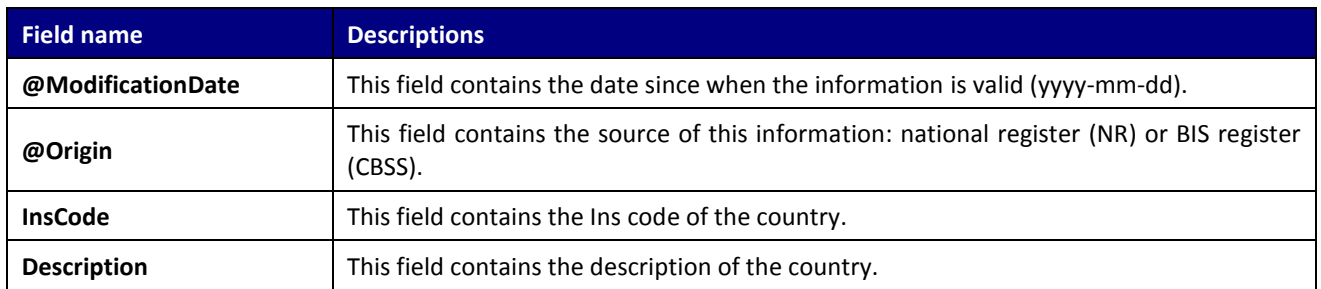

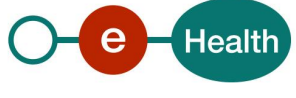

### **6.2.8 CivilStateType**

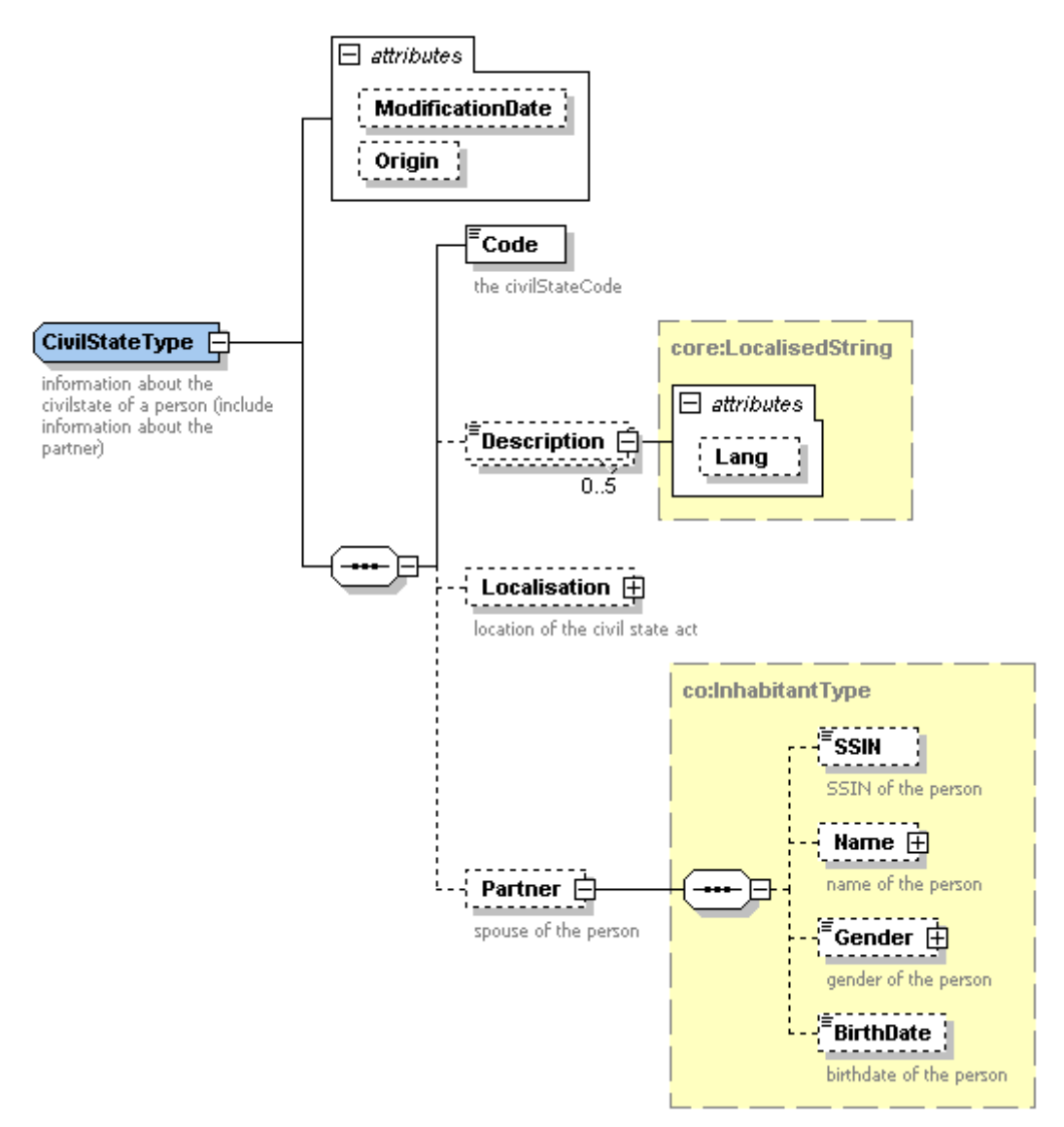

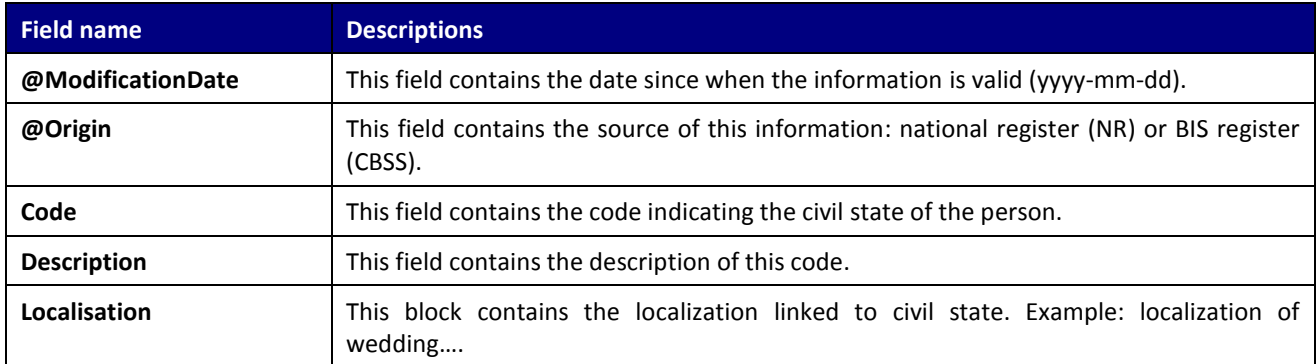

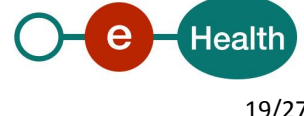

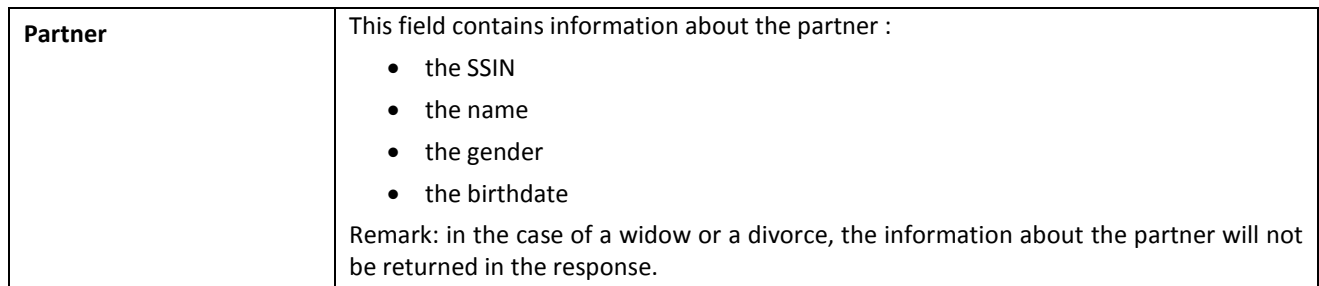

## <span id="page-19-0"></span>**6.2.9 AddressType**

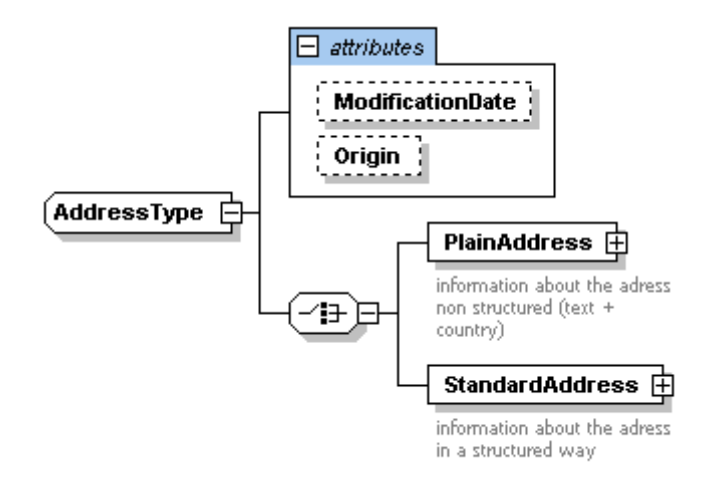

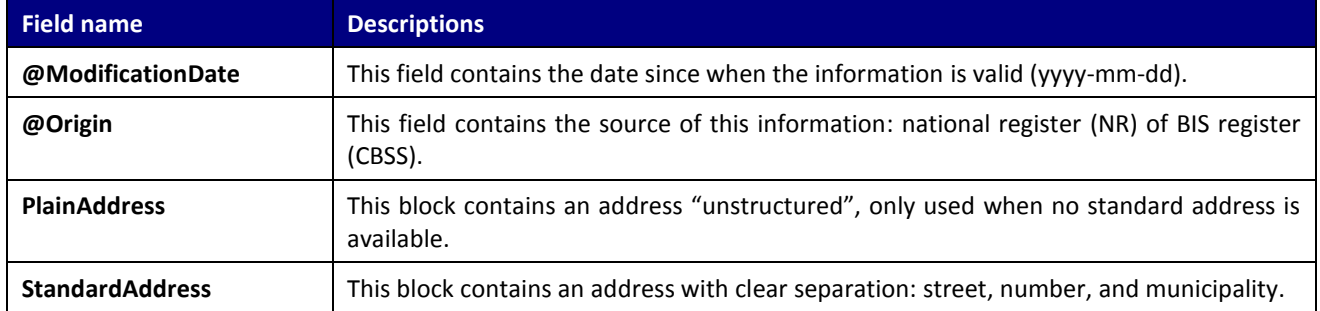

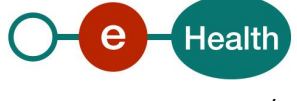

## **6.2.10 PlainAddressType**

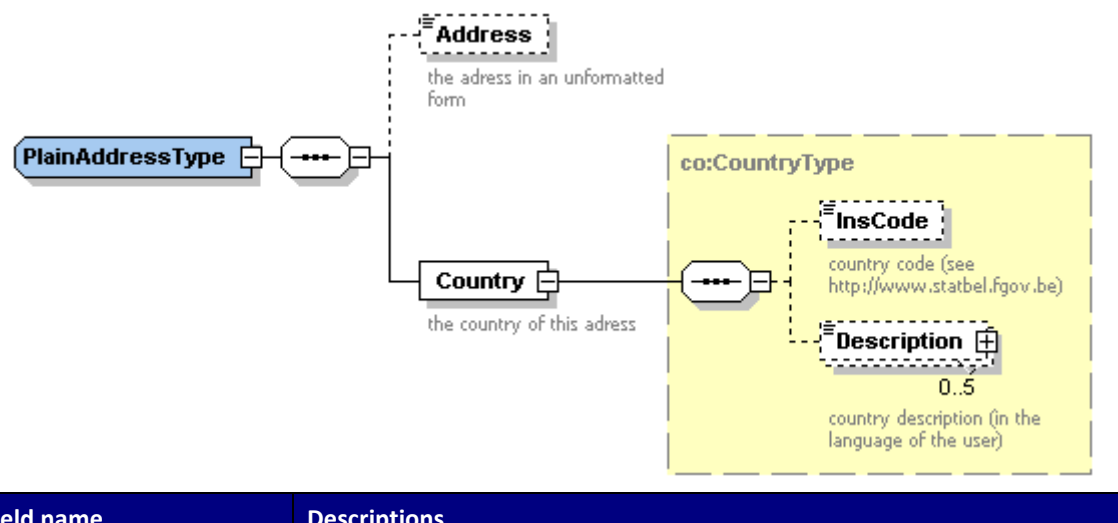

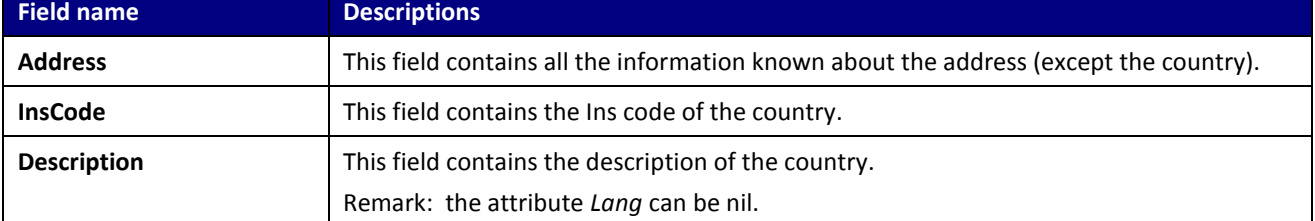

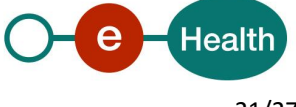

### **6.2.11 StandardAddressType**

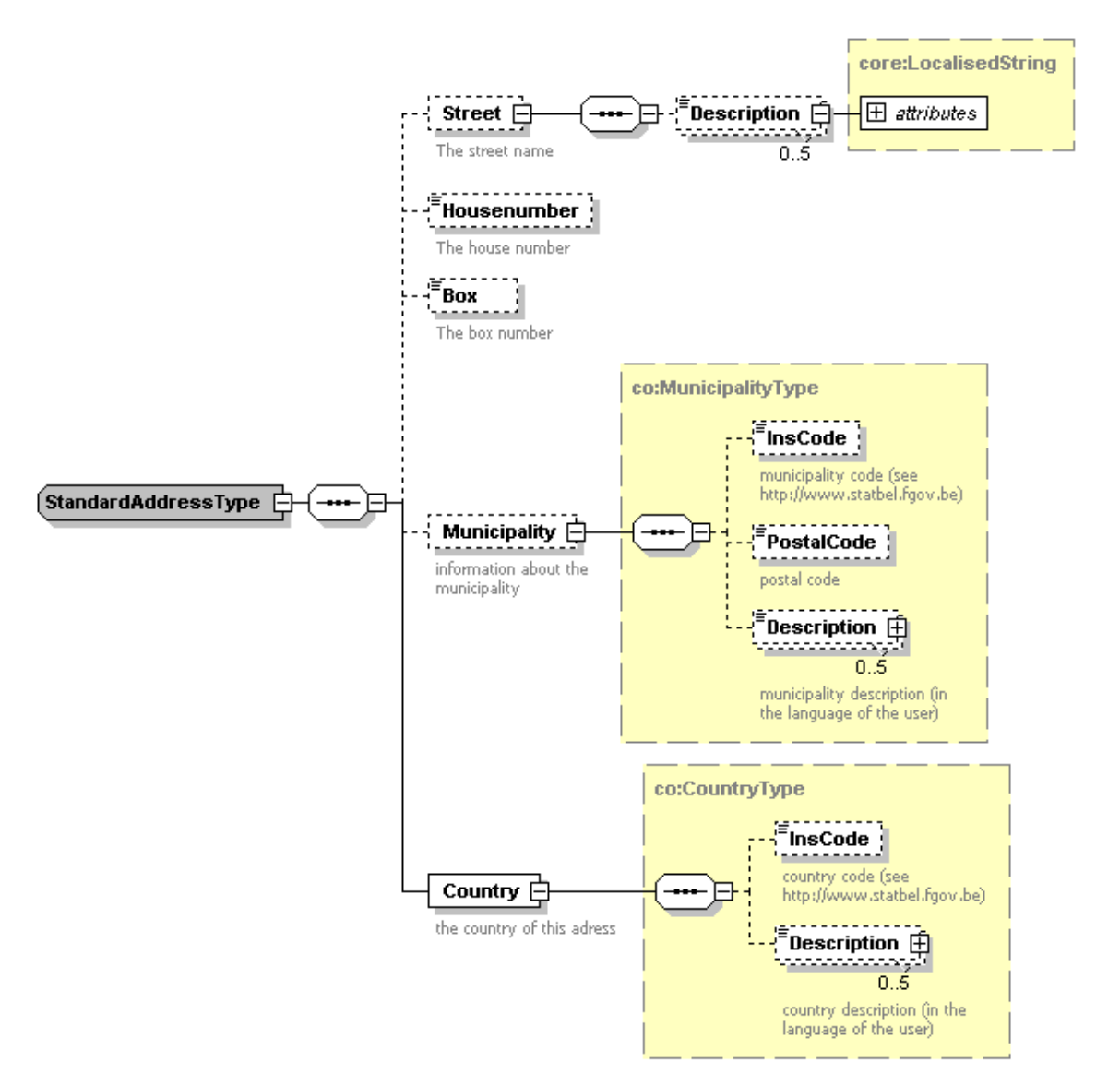

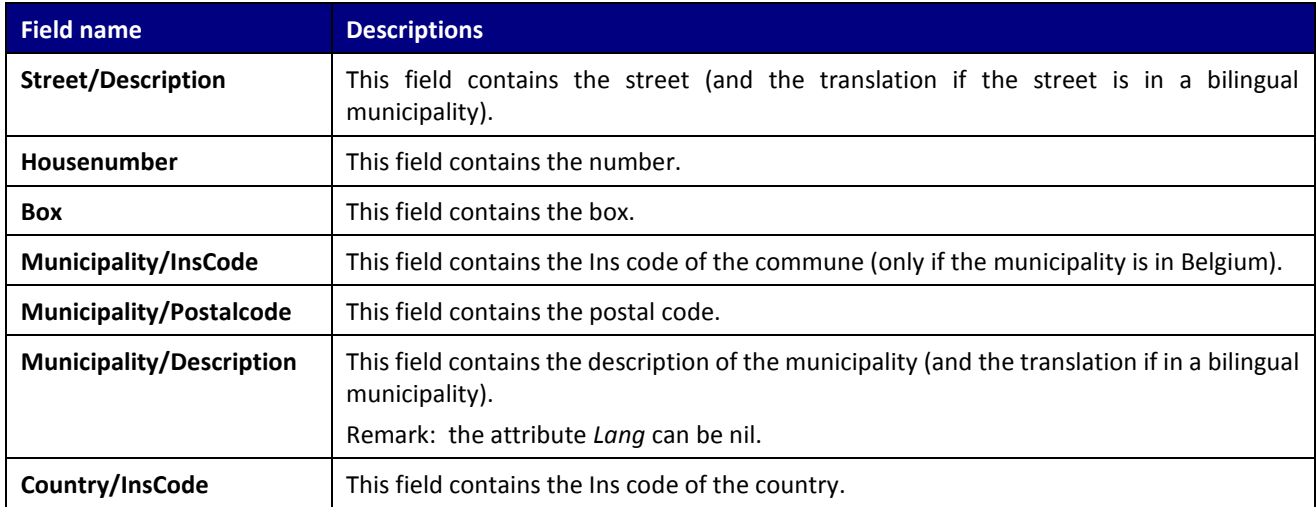

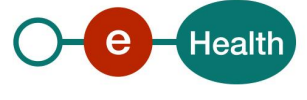

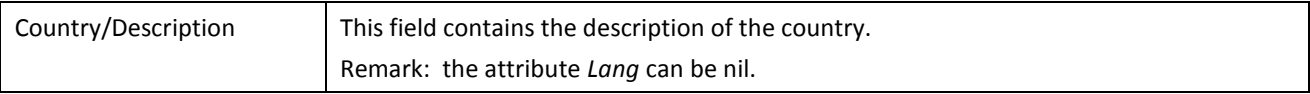

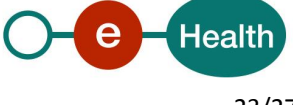

## **7. Error and failure messages**

Each error message returned by the webservice will have the following structure:

#### <?xml version="1.0" encoding="UTF-8"?>

<ns1:SearchBySSINReply Id=" CRN0000000004P5" xsi:schemaLocation="urn:be:fgov:ehealth:consultRN:1\_0:protocol IdentifyPerson-1-0.xsd" xmlns:xsi="http://www.w3.org/2001/XMLSchemainstance" xmlns:eH="urn:be:fgov:ehealth:commons:1\_0:core" xmlns:ns1="urn:be:fgov:ehealth:consultRN:1\_0:protocol">

<eH:Status>

<Code>Error code</Code> <Message>Error type</Message> <Message>Error description</Message>

</eH:Status> </ns1:SearchBySSINReply>

<span id="page-23-0"></span>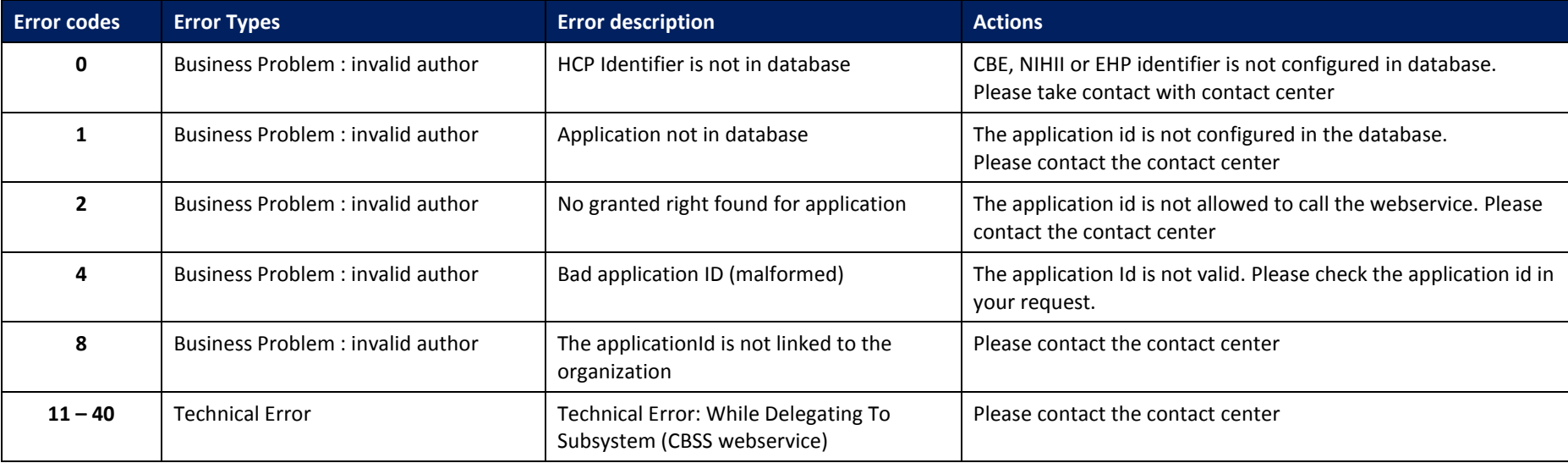

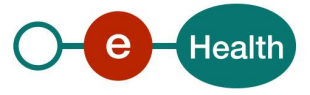

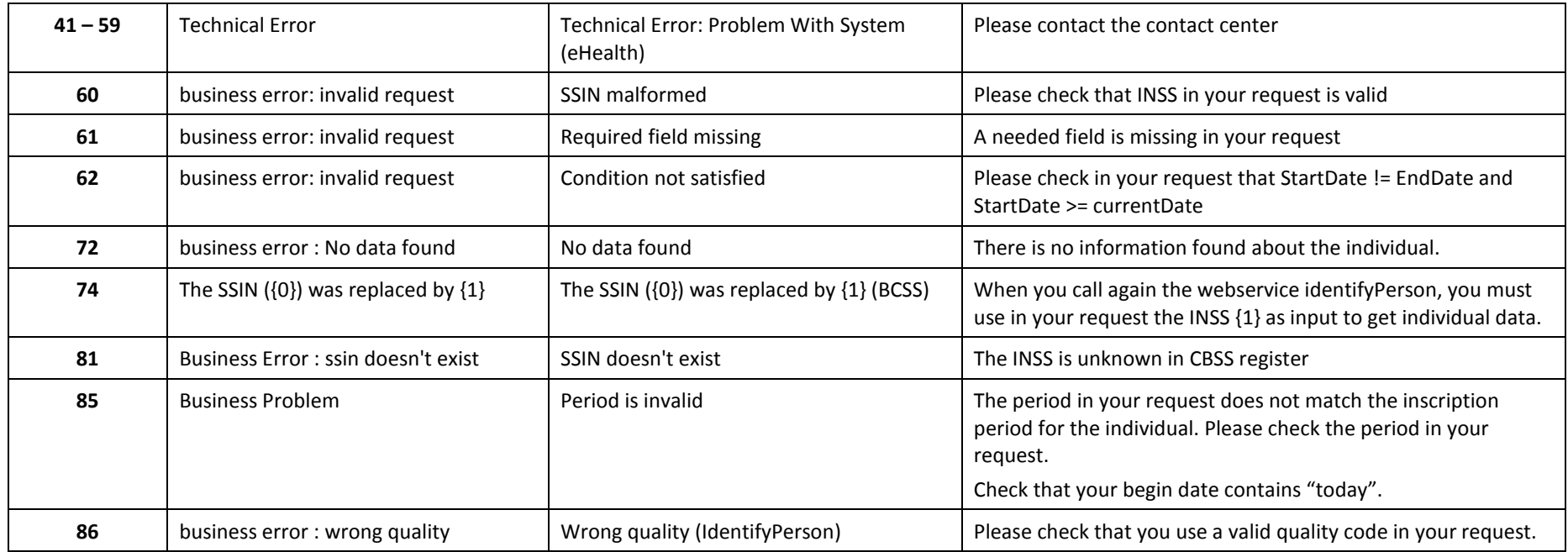

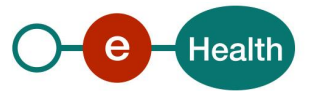

## **8. Test and release processes**

## **8.1 Procedure**

This chapter explains the procedures for testing and releasing an application in acceptation or production.

#### **8.1.1 Initiation**

If you intend to use the eHealth platform service, please contact *[info@ehealth.fgov.be](mailto:info@ehealth.fgov.be)*. The project department will provide you with the necessary information and mandatory documents.

- 1. First, the users will need to request an agreement from the sectoral committee *[secretary@socsec.committee.belgium.be](mailto:secretary@socsec.committee.belgium.be)*.
- 2. An approval letter from the sectoral committee, and a project identifier number ,"application ID", shall be sent to the users
- 3. The "integration team" supports the rest of the integration.

#### **8.1.2 Development and test procedure**

- The consult RN test is a set of test scenarios that cover the integration of the set of WS (Identify person, Phonetic search, manage inscription, person history and mutation sender).
- The test scenarios are available on the portal of the eHealth platform  $^1$ [.](#page-4-0)
- In order to get your production application ID, you should first prove in the acceptance environment that you have correctly implemented the call to the services. Therefore, you will need to complete the "test scenario form" and send it to the integration team.

#### **8.1.3 Release procedure**

When development tests are successful, you can request to access the acceptance environment of the eHealth platform. From this moment, you start the integration and acceptance tests. The eHealth platform suggests testing during minimum one month.

After successful acceptance tests, the partner sends his test results and performance results with a sample of "eHealth request" and "eHealth answer" by email to his point of contact at the eHealth platform.

Then the eHealth platform and the partner agree on a release date. The eHealth platform prepares the connection to the production environment and provides the partner with the necessary information. During the release day, the partner provides the eHealth platform with feedback on the test and performance tests.

For further information and instructions, please contact: *[integration-support@ehealth.fgov.be](mailto:integration-support@ehealth.fgov.be)*.

#### **8.1.4 Operational follow-up**

Once in production, the partner using the eHealth platform service for one of his applications will always test first in the acceptance environment before releasing any adaptations of its application in production. In addition, he will inform the eHealth platform on the progress and test period.

In case of technical issues on the WS, the technician of the partner in the Health sector may obtain support from eHealth contact center.

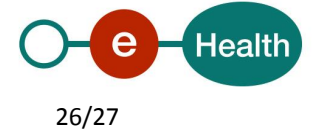

## **9. Risks and security**

## **9.1 Security**

### **9.1.1 Business security**

In case the development adds an additional use case based on an existing integration, the eHealth platform must be informed at least one month in advance with a detailed estimate of the expected load. This will ensure an effective capacity management.

In case of technical issues on the WS, the partner may obtain support from the contact center (see Chap 3)

**In case the eHealth platform finds a bug or vulnerability in its software, we advise the partner to update his application with the newest version of the software within 10 business days.**

**In case the partner finds a bug or vulnerability in the software or web service that the eHealth platform delivered, he is obliged to contact and inform us immediately. He is not allowed to publish this bug or vulnerability in any case.**

### **9.1.2 Web service**

WS security used in this manner is in accordance with the common standards. Your call will provide:

- SSL one way
- An X.509 certificate. This will contain the identifiers of the caller: NIHII number or enterprise number.
- Time-to-live of the message: one minute.
- Signature of the timestamp, body and binary security token. This will allow the eHealth platform to verify the integrity of the message and the identity of the message author.
- No encryption on the message.

For further information, please refer to your eHealth contact. In order to use the WS, an agreement from eHealth is required.

### **9.1.3 The use of username, password and token**

The username, password and token are strictly personal. Partners and clients are not allowed to transfer them. Every user takes care of his username, password and token and he is forced to confidentiality of it. Moreover, every user is responsible of every use, which includes the use by a third party, until the inactivation.

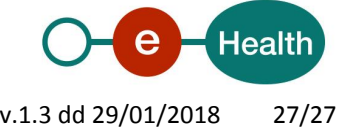